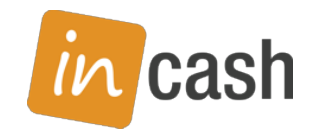

# EDI-kommunikáció modul

# Számlák kiküldése EDI-csatornán

## Felhasználói összefoglaló

A számlák EDI elektronikus csatornán való kiküldése olyan partnerek felé lehetséges, akik képesek ilyen csatornán üzeneteket, számlákat fogadni. A kommunikáció több-szereplős, a küldő és a fogadó közé egy vagy két EDI szolgáltató is csatlakozik. Mind a küldő, mind a fogadó partner szerződik egy EDI-szolgáltatóval. A küldő a vele szerződésben álló szolgáltató rendszere felé továbbítja a számlák elektronikus példányait, s a szolgáltató biztosítja, hogy a szabványos EDI üzeneteket továbbító elektronikus csatornára azok megfelelő módon továbbításra kerüljenek. A vevő a számlát a vele szerződésben álló EDI szolgáltató segítségével kapja meg. A két partner tartozhat ugyanahhoz a szolgáltatóhoz, de eltérőhöz is. Az üzenet és a közvetítő csatorna is nemzetközi szabványoknak felel meg, így ez a különbség a küldő és a fogadó számára is "láthatatlan".

Az egyes EDI szolgáltatók a küldő (illetve a fogadó) rendszerére telepítenek egy üzenetközvetítő alkalmazást, mely gondoskodik a számlák (és más típusú) üzenetek küldéséről/ fogadásáról. Ezen felül a szolgáltatók biztosítják az üzenetek nagy biztonságú kezelését, garantálják a számukra átadott üzenetek továbbítását, és számos szolgáltató teszi lehetővé az archiválást és az archívum felhasználó általi kezelését is.

Az üzenetek technikai megjelenése a mi megoldásunkban olyan XML állomány, mely a szolgáltató által előírt formátum szerinti elemeket tartalmaz. A számlák adatait az InCash rendszer alakítja XML állománnyá, amit a szolgáltató rendszere átvesz, átalakítja a nemzetközi szabványoknak megfelelő EDI-üzenetté, s továbbítja a fogadó felé.

Az InCash Ügyviteli Rendszer elsődlegesen a DOCCA-Infinite szolgáltató formátumát támogatja, de rugalmas szoftver felületünkben az XML üzenetek létrehozása más szolgáltató formátumára is implementálható (külön fejlesztéssel).

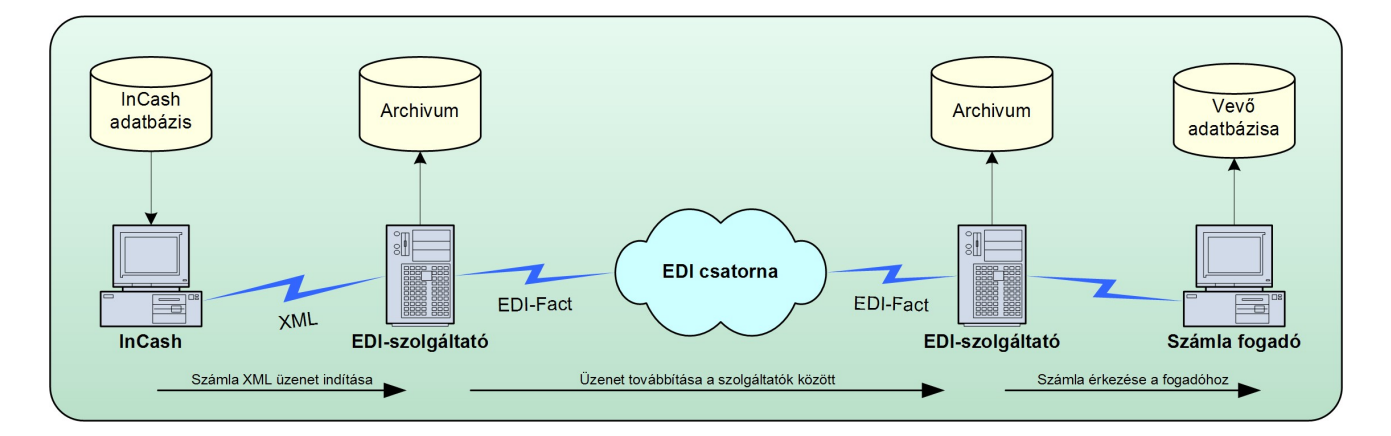

A számlák küldésének vázlatos ábrája:

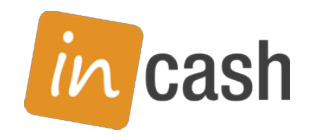

## A bevezetés feltételei

Az EDI számlaküldéshez meg kell vásárolni az InCash EDI-kommunikáció modulját, továbbá szerződést kell kötni egy EDI kommunikációs szolgáltatóval. A tényleges kiküldéshez természetesen a számla-fogadónak is nyilatkoznia kell arról, hogy ilyen csatornán befogadja a számlákat.

Az EDI kommunikációs szolgáltató a piacon jelenlévő szolgáltatók közül bármelyik lehet, ha vele technikailag biztosítható az együttműködés.

Az InCash Ügyviteli rendszer jelenleg a DOCCA-Infinite EDI-Net megoldását támogatja XML alapú adatcserével. Ha más szolgáltatóval kívánnak szerződést kötni, vagy már rendelkeznek ilyennel, akkor az XML képzési felületet kell kiegészítő fejlesztésként megrendelni az InCash Ügyvitel Zrt-től.

Az EDI-szolgáltató a számlaüzeneteket oly módon veszi át az InCash rendszertől, hogy az üzemeltető kijelölt számítógépére (szerverére) telepíteni kell a szolgáltató által biztosított szoftvert, pl. EDI-connector. Ez a szoftver a program által képzett és a Connector szoftver által felügyelt mappában elhelyezett XML-állományokat továbbítja a számlafogadó felé.

### Fontos kizárás!

Az InCash Ügyviteli rendszer nem tud együttműködni olyan EDI-szolgáltatóval, ahol a számlák kiküldését a szolgáltató által telepített ún. "virtuális nyomtató" végzi. Ez a megoldás nem biztosítja az adatok ügyvitelileg megfelelő, zárt, naplózott, ellenőrzött kezelését.

A DOCCA-Infinite szolgáltató elérhetősége:

https://infinite-b2b.com/hu/edi-invoice-suite-2.html

### A bevezetés lépései

A bevezetés olyan rendszerben történik, melyben már üzemel a számlázás, és az EDI számlákat fogadó partner(ek) felé is történt már számla kiállítás. Egyik pillanatról a másikra átállni minden résztvevő számára kockázatos lépés, hiszen számos adatot kell bevinni, pontosan megadni. A bevezetést követő átmeneti időszakban ezért az EDI-kiküldést teszt üzemmódban kell használni. Ezt az üzemmódot (és sok esetben annak minimális tartamát is) a szolgáltató és a számlafogadó cégek előírják. A teszt-időszakban a számlák kiállítása a korábbi, hagyományos, nyomtatott kivitelben történik, a nyomtatott példány lesz az eredeti, a vevő által befogadható példány, de közben létrejön az XML üzenet is, melyet a rendszer eljuttat a szolgáltatóhoz. A szolgáltató és a számlafogadó is ellenőrzi a létrehozott XML üzeneteket. A szolgáltató a formai és adattartalmi hibákat vizsgálja (megfelelő formátum, megfelelő kódok használata, hiányzó adatok, számszaki hibák stb.), a számlafogadó pedig összeveti a beérkező nyomtatott és elektronikus tartalmat.

A teszt-időszak lezárulta után az EDI-fogadó partner felé készülő számlák már nem nyomtatódnak ki, csak az EDI-üzenet jön létre. Mint más elektronikus számlák esetében, itt is igaz, hogy a számla eredeti, hiteles példánya az elektronikus példány, melyet nyomtatásban nem is szabad megjeleníteni (a megfelelő, másolatot jelző megjelölések feltüntetése nélkül).

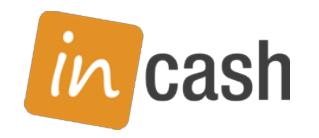

## Használati útmutató

A számlák EDI-csatornán való kiküldése hasonlít az elektronikus (PKI) számlák küldéséhez. Itt is a számla nyomtatása (érvényes, hiteles számlakép létrehozása) helyébe lép az elektronikus kommunikáció. Az EDI számlák képzéséhez és kiküldéséhez azonban több olyan adatelőkészítési feltétel is tartozik, melyek nélkül a küldés nem lehetséges.

Az EDI kommunikációban minden résztvevőt egy nemzetközi, egyedi szám azonosít: GLN (ILN) szám. A vevő, a számlakibocsátó, a szállítási cím (illetve olyan egyéb partner-adatok, melyek speciális esetben fordulhatnak elő) egyaránt kell rendelkezzen ilyen azonosítóval, melyet a GS1 magyarországi szervezete ad ki. A partner nevének, címének, adószámának megadása mellett ez az azonosító kötelező tartalom, s elsődlegesen ez azonosítja az üzenetekben szereplő partnereket. A számlakibocsátónak továbbá egy olyan adatot is meg kell adnia, hogy a számlafogadó rendszerében mi a partnerkódja (Seller-Id).

A termékeket és szolgáltatásokat GTIN számmal (szabványos vonalkóddal) kell megjelölni. A mértékegységek számára is nemzetközi szabványban rögzített jelzéseket kell használni.

A szabványos azonosítók biztosítják azt, hogy az üzenetek tartalma pontosan és azonosan értelmezhető legyen a végpontokban és a szolgáltatói rendszerekben is.

Az InCash Ügyviteli Rendszerben biztosítjuk ezeknek az azonosítóknak a rögzítését, karbantartását. Amennyiben az üzemeltető rendelkezik az EDI-kommunikáció modullal, úgy a megfelelő felületeken ezeknek az azonosítóknak a bevitelére lehetőséget kap.

A saját adatok képernyőn rögzíthető a saját GLN számunk. A vevőtörzs képernyőn választhatunk, hogy a partner normál számlát, elektronikus számlát (PKI) vagy EDI számlát fogad-e? Utóbbi esetben meg kell adnunk a partner GLN számát és a Seller-id-t, ami a saját azonosítónk a vevő ügyviteli rendszerében.

A cikktörzsben már adott a vonalkód, illetve az azonosító adat. A beállítási felületen eldönthetjük, hogy az EDI kommunikációban melyik adat kerüljön a GTIN (globális termékazonosító, vonalkód) helyére).

A mértékegységek táblázata kiegészül az "EDI-kód" mezővel, melyben a szabványos mértékegységkódot megadhatjuk. Ezt minden olyan mértékegységnél meg kell adni, mely a számlafogadóval kapcsolatos számlázásban előfordulhat. A szabványos mértékegységkódok az EDI szolgáltató által biztosított dokumentumokban szerepelnek.

Számla (szállítólevél) készítésekor, ha olyan vevőt választunk ki, aki EDI-üzenetben fogadja a számlákat, akkor a vevő neve előtt megjelenik a piros "EDI:" felirat, jelezve, hogy a számlát nem nyomtatni fogja a rendszer, hanem EDI csatornán küldi ki (persze, a tesztidőszakban nyomtatás is történik). A számla képzése egészen a rögzítés/kiküldés pillanatáig nem különbözik a szokásos folyamattól. A rögzítéskor azonban végrehajtódik egy ellenőrzés, ami megvizsgálja, hogy a kiküldés lehetséges lesz-e:

- a kibocsátó GLN száma meg van-e adva (saját adatok képernyő)
- a vevő GLN száma meg van-e adva (ez biztosított, hiszen másképp ne jelölhetjük a vevőt EDI számlázáshoz)
- a vevő adataiban meg van-e adva a Seller-Id, vagyis a vevő rendszerében a mi partnerkódunk (ez biztosított, hiszen másképp nem jelölhetjük a vevőt EDI számlázáshoz)
- amennyiben adtunk meg külön szállítási címet, akkor annál meg van-e adva a GLN szám

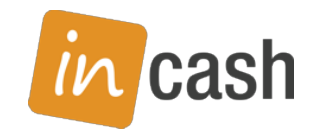

- van-e megadva rendelésszám (ez EDI számla esetében kötelező adat)
- a tételekben a vonalkód meg van-e adva és szabványos lehet-e (formai ellenőrzés)
- a tételekben előforduló mértékegységek mellett meg van-e adva az EDI-kód

Ha a feltételek bármelyike nem teljesül, akkor a számla kiküldési (nyomtatási) művelet megszakad, a program minden hibát egy üzenetben listáz.

Ha az ellenőrzés nem talál hibát, akkor a kiküldés megtörténik, s erről a felhasználó nyugtázó üzenetet kap. Teszt-időszakban a kiküldést megelőzően a számla példányai kinyomtatódnak.

Az ellenőrzés szállítólevél képzésekor is lefut, hiszen a szállítólevél számlázásakor majdan felmerülő hiányosságokat most kell elhárítani.

A szállítólevelekkel kapcsolatos feltétel, hogy EDI kommunikációban egy számla csak egy szállítólevélhez kapcsolódhat és egy rendeléshez. Ezért a szállítólevelekből számlát csak úgy lehet képezni, ha a kijelölt szállítólevelek mind külön számlákhoz kapcsolódnak. A program ezt automatikusan végzi, de figyelmeztető üzenetet ad róla. A felhasználónak ilyen vevő esetében nincs lehetősége összevont számlát készíteni.

Abban az esetben, ha a számlát nem szállítólevélből képezzük, akkor a számla egyben szállítólevél is, így az EDI üzenetben a számla azonosítója kerül a szállítólevél számához is.

A képzett EDI üzeneteket a rendszer naplózza, akár sikeres volt a képzés, akár sikertelen. Sikertelen képzés esetében a felmerült hibaüzenetek is naplózódnak, így visszakereshetők.

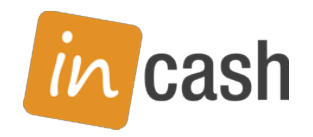

## Beállítási felület használata

Az EDI-modul működéséhez tartozó beállítások az Integráció pont "EDI" lapján kezelhetők.

"EDI-szolgáltató" szekció – rádiógombok

Itt jelölhető meg, hogy az EDI-kommunikációt mely szolgáltató rendszerével bonyolítjuk. A "nincs" jelzés az EDI funkcionalitást kikapcsolja, hiszen szolgáltató nélkül az nem lehetséges. A további rádió-gombok az egyes szolgáltatókat jelzik. Egyelőre itt csak a DOCCA. Infinite választható.

#### "Útvonalak"

Ez a szekció mondja meg azokat az útvonalakat, ahol az EDI szolgáltató az üzenteket keresi, illetve elhelyezi. Az itt megadott útvonalat minden olyan számítógépnek és felhasználónak el kell érnie, mely az EDI üzenetek kezelésében érdekelt. Praktikusan a szerveren elhelyezkedő mappákat kell itt megadni.

#### "Kimenő számlák" alszekció

Itt a kimenő számlák kezelésének útvonala adható meg. A törzsmappa és az alatta kötelezően létrehozandó almappák nevei (és a tipikus mappanevek):

"Kimenő" – "outgoing" – itt keresi a szolgáltatói szoftver a kiküldendő számlák XML fájljait "Feldolgozott" – "processed" – a sikeresen kiküldött számlák XML fájljait a szolgáltató szoftvere ide mozgatja át

"Hibás" – "error" – a kiküldéskor a szolgáltatói szoftver által hibásnak minősített XMLállományok kerülnek át ide.

A tényleges almappanevek általában szabadon megadhatók, de lehet olyan szolgáltatói szoftver, mely elvárja a pontos neveket. Erről a szolgáltatói dokumentáció ad felvilágosítást.

#### "Bejövő rendelések" alszekció

Itt az EDI csatornán bejövő rendelések kezelésének útvonala adható meg. A törzsmappa és az alatta kötelezően létrehozandó almappák nevei (és a tipikus mappanevek):

"Bejövő" – "incoming" – itt helyezi el a szolgáltatói szoftver a bejövő rendelések XML fájljait "Feldolgozott" – "processed" – a sikeresen befogadott rendelések XML fájljait az InCash fogadó szoftvere ide mozgatja át

"Hibás" – "error" – a feldolgozáskor az InCash fogadó szoftvere által hibásnak minősített XML-állományok kerülnek át ide.

A rendelések fogadásával kapcsolatos felület a dokumentáció készítésekor nem áll rendelkezésre, azt külön igény, és megrendelés alapján fejlesztjük ki.

#### "Beállítások" szekció

"Fogadó raktár" – itt adható meg, hogy az EDI csatornán érkező rendelések mely raktárra legyenek vonatkoztatva.

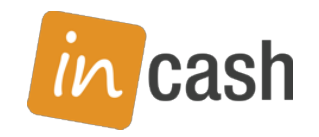

"GTIN mező" – itt választható ki, hogy a rendszerünkben mely adat felel meg a szabványos, nemzetközi vonalkódnak. Ez a számlák küldésében és a rendelések fogadásában is meghatározó.

#### "Számlázás" szekció

Ebben a szekcióban engedélyezhetjük vagy tilthatjuk a számlák EDI csatornán való kiküldését. Amennyiben ez kikapcsolt, úgy a létrejövő számlák hagyományosan, nyomtatott módon képződnek azoknál a partnereknél, akiknél egyébként az EDI-küldés van megjelölve. A "tesztüzem" kapcsolóval aktiválhatjuk, illetve kapcsolhatjuk ki a teszt-üzemmódot.

A rendszerben képződő számlák egyenként tartalmazzák azt az információt, hogy hagyományos nyomtatással, elektronikus (PKI) számlaként vagy EDI számlaként jöttek létre. Az ezen a felületen levő "EDI számlák kiküldése" kapcsoló állapota a következőkben képződő számlák létrehozásának módjára hatnak. Azok a számlák, melyek hagyományosan készültek a továbbiakban is hagyományosan nyomtatódnak, ha másolatot kérünk róluk. Amelyek EDI-csatornán lettek kiküldve, azok másolatai is EDI elektronikus kiküldéssel születnek meg.